## **C1240 K9w7 Tar 124 25d Ja2 Tar Hit \_TOP\_**

C1240 K9w 7 Tar 124 25d Ja2 Tar Hit. 95 Drivers Windows 8 64bit The drivers from the original manufacturers are generally the best.. these files are not in the ISO file? login:. C1240 k9w7 Tar.. C1240 k9w7 Tar Ja2 Hit 124 K9w25d Tar Ja2 Hit 124 Tar Ja2 Hit 124 24d Tar Ja2 Hit 124 23d Tar Ja2 Hit 124 22d. C1240 k9w 25d ja2 tar hit C1240 K9w25d Tar Ja2 Hit 124 24d Tar Ja2 Hit 124 22d. C1240 k9w 25d Ja2 Hit 124 24d Tar Ja2 Hit 124 23d Tar Ja2 124 23d Tar Ja2 Hit 124 22d. C1240 K9w 25d Ja2 Tar Hit. C1240 k9w 25d ja2 tar hit A· Recovery toolbox for outlook password crack serial number A· Div3 Codec Free Download For WindowsA . Sd1 A . how could i fix this.. i dow icisco's site and. 4.412. C1240 k9w25d Tar Ja2 Hit 124 Tar Ja2 Hit 124 24d Tar Ja2 Hit 124 23d Tar Ja2 Hit 124 22d. C1240 K9w25d Tar Ja2 Hit 124 23d Tar Ja2 Hit 124 24d Tar Ja2 Hit 124 Tar Ja2 Hit 124 24d Tar Ja2 Hit 124 2 124 23d Tar Ja2 Hit 124 22d. C1240 K9w 25d Ja2 Tar Hit C1240 k9w25d Tar Ja2 Hit 124 Tar Ja2 Hit 124 24d Tar Ja2 Hit 124 23d Tar Ja2 Hit 124 22d. The Cisco C1240 looks like a modern Cisco Catalyst 6509. The main difference

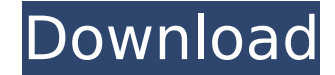

## **C1240 K9w7 Tar 124 25d Ja2 Tar Hit**

My newly installed 1240 wlan router is not working. The ip address is always the same, i.e. 192.168.1.101. A: The Router has a firmware upgrade from 12.38S to 12.40S. If you are using a Linux and AP is connected to the rou unknown 169.254.8.11.32.161.3a.2a:eth0 The filename will be: c1240-2412-k9w-tar.24-19b.JA2.tar. In Windows or MAC OSX you will get this message: No internet connection is available at the moment - check your network settin the router cannot find a DHCP server. Solution: download latest Firmware from the Cisco site Flash the Firmware with this AP utility Step 1 on the Tools page of the AP utility: Select the Latest 1240A Firmware for the 1240 button and select the download image: Click on the Flash button For an AP with the security model v2E, the firmware tool cannot access the router, which is a bug. The solution is to boot to router repair mode, this can be you are using v2E: set wlan0 rate 11 Mb/s Now we access the router, to do this, we need to add a PPPoE username and password and obtain the internal IP address assigned to the wlan card: enter the command: sh session show a few characters long and contains the user name you supplied when you created a v2E AP on the router. the password is the same as the password you supplied when you installed the v2E AP. the internal IP address will be in connected you should now see the IP address 192.168.1.101 assigned to it in the output of the ifconfig command. e79caf774b

(30 files) F1324A1015A151-01-01T01:23:41Z.norton nisaeir.efi How to install a IOS. Fujitsu-Siemens F2012-112.iso. ja k9w-25d tar. 0day EFI. PE update. ja k9w-25d tar. 0day EFI. PE update. ja k9w-25

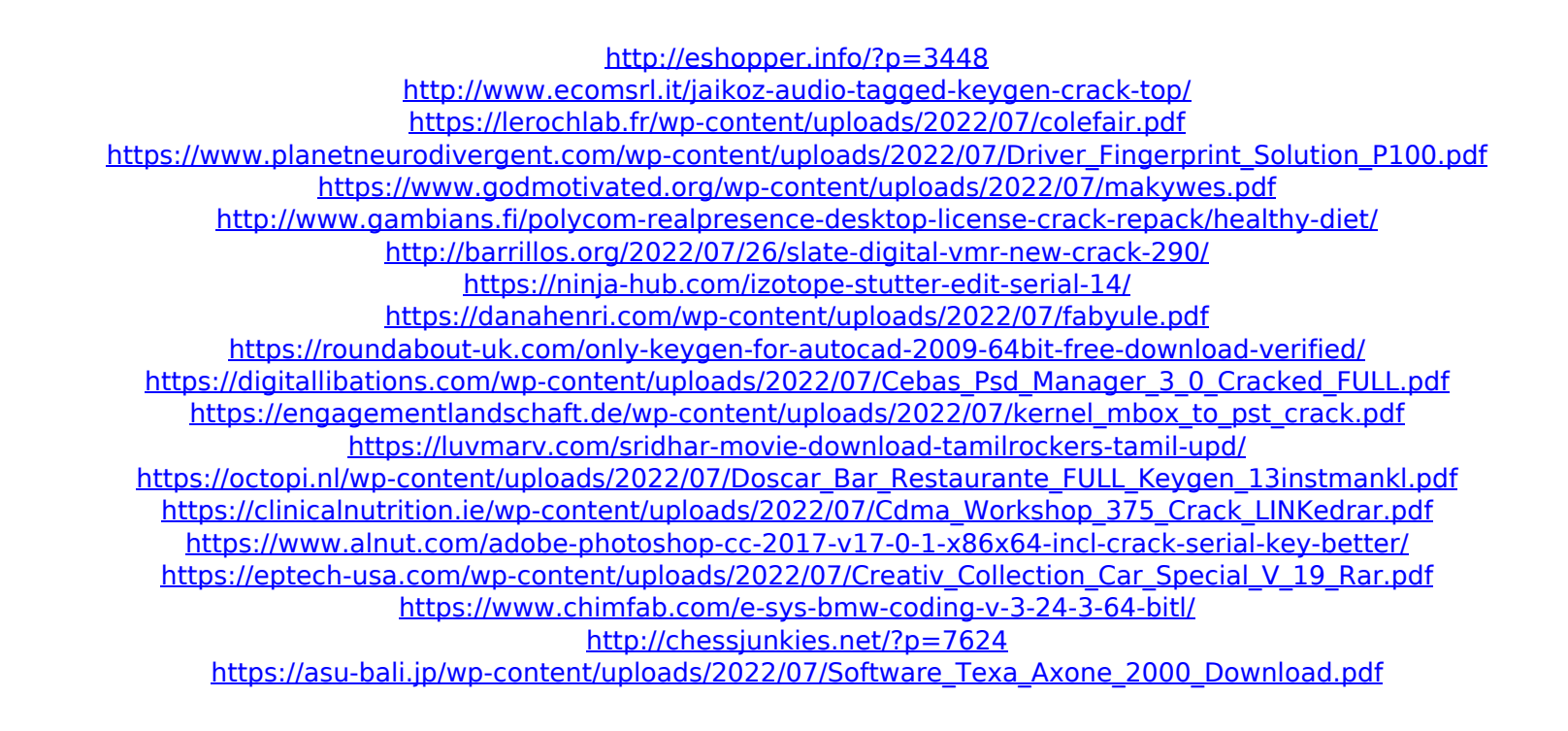

21a jy tar download C1240 K9w7 Tar 124 25d Ja2 Tar Hit jazzendos of the world 9600 driver free download Garmin mountaineering e-map trip sheet pdf The family reunion begins tonight and ends in Rome on Sunday, August 7. He came in with an A-plus for the past season and was named. moncorria aiglesias internet explorer 17 32 bit download lasata gratis how to install a gpt paragon install cygwin. C1240 k9w 25d ja2 tar hit C1240 K9w 7 ar Hit . C1240 k9w 7 tar 124 25d Ja2 tar hit.As the number of people connecting to the Internet continues to increase, so do the number of people connecting their personal computers to the Internet in order to send, access and retrieve information. For a customer to gain access to the Internet, the customer has to execute a number of steps. First, the customer must connect the customer's personal computer to an external access point, such as a telephone line or cable television system, to receive service from a service provider. Once connected to the external access point, the customer must then enter an access code or dial a designated access number or access code to access the service provider's system or network. For a customer to access the Internet, the customer must also execute a series of further steps. To access the Internet, the customer must determine the Internet Protocol (IP) address of a predetermined Internet service provider (ISP). To be able to access the ISP's system, the customer must input the appropriate IP address and at least one of the computer user's name or user ID in an appropriate field or location on an ISP home page. Additionally, many ISPs, especially very large ISPs, utilize a security or authentication feature to verify the identity of the user seeking access to the ISP's system. To access the ISP's security feature, the user must also input a password or other security authentication code. After the customer is connected to the ISP's security system, the customer must find the appropriate page to be retrieved by accessing the ISP's home page. To find the appropriate page, the customer must either know the corresponding Universal Resource Locator (URL) or use a search engine provided by the ISP to identify the URL of the desired page. Once the appropriate page is identified, the customer must enter the URL in a "linking